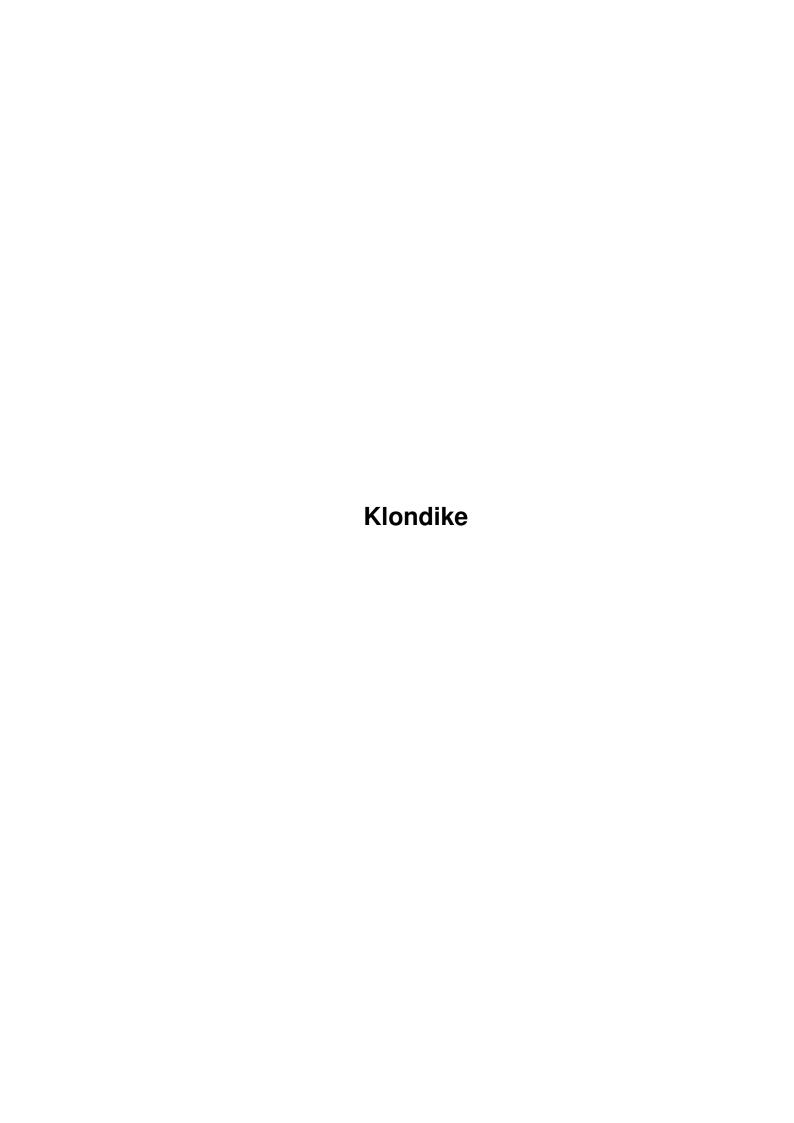

Klondike

| COLLABORATORS |         |                 |           |  |  |
|---------------|---------|-----------------|-----------|--|--|
|               | TITLE : |                 |           |  |  |
| ACTION        | NAME    | DATE            | SIGNATURE |  |  |
| WRITTEN BY    |         | August 24, 2022 |           |  |  |

| REVISION HISTORY |             |                  |  |  |  |
|------------------|-------------|------------------|--|--|--|
| DATE             | DESCRIPTION | NAME             |  |  |  |
|                  |             |                  |  |  |  |
|                  |             |                  |  |  |  |
|                  | DATE        | DATE DESCRIPTION |  |  |  |

Klondike

# **Contents**

| 1 | Klon | ndike 1                      |
|---|------|------------------------------|
|   | 1.1  | Klondike                     |
|   | 1.2  | GamePlay                     |
|   | 1.3  | Installer                    |
|   | 1.4  | PrefsFile                    |
|   | 1.5  | Prefcards                    |
|   | 1.6  | Keys                         |
|   | 1.7  | General                      |
|   | 1.8  | How to make a cardset        |
|   | 1.9  | What is in your c: directory |
|   | 1.10 | Showreko                     |
|   | 1.11 | Stripreko                    |
|   | 1.12 | Reko                         |
|   | 1.13 | Info & Credits               |
|   | 1.14 | Shareware?                   |
|   | 1 15 | Troubleshooting 14           |

Klondike 1 / 15

# **Chapter 1**

# **Klondike**

## 1.1 Klondike

```
KLONDIKE DELUXE AGA III DOCUMENTATION V3.0
```

0.CONTENTS

```
_____
```

```
1.
     Gameplay
 2.
     Installer
 3.
     Prefsfile
 4.
     Prefcards
 5.
     Keys
     General
 7.
     How to make a cardset?
                 8.
     What is in your c: directory ?
     Info & credits
10.
     Shareware?
```

Klondike 2/15

11. Troubleshooting

.

## 1.2 GamePlay

#### 1.GAMEPLAY

For you who don't know how to play Klondike don't panic, I'll explain this in the following text.

In the initial setup of Klondike there are seven rows in the upper part of the screen. In the first row lies one card, in the second two and so on, until in the last row there are seven. You can only see the front side of the first cards in one row.

In the stock, which is in the lower left corner of the screen, are the rest of the cards. Now you can put a card of one colour, on the other colour, but these cards must follow up each other.

e.g. You can put a red three, on a black four (types of cards are not very important at this point). You can get cards to do this from another row or the stock in the lower left corner of the screen. If you can't change anything in the upper part of the screen, you must click on the stock to rotate the cards in the stock and you get a new card on top of the stock (remember: in the very easy level the stock turns with one card and in the other two levels with three cards).

On the four ace places in the lower right part of the screen you can put the aces, followed by a two, three and so on. This must be the same type of card. e.g. spades.

If you have a king you can put it on an empty place in the upper screen. You can only do this with a king !!!!!

If you played it right all cards of one kind lie on top of each other from ace to king. If everything went right only the four ace places are filled with all the cards and the rest of the screen is empty.

#### 1.3 Installer

#### 2.INSTALLER

-----

With the installer you can put this game on your hard drive. The installer makes automatically a directory called Reko-Productions.

Klondike 3/15

Just click the icon and the official commodore installer does its work.

### 1.4 PrefsFile

```
3.PREFSFILE.
In this file you can put the initial settings of the game.
You can do this by editing a small text file called REKO.PREFS .
In this file are the following lines :
#R=P
        Resolution: P=PAL V=Multiscan D=DoublePal S=Super72
        Workbench: 0=Off 1=On
\#W = 1
\#M = 1
        Music:
                    0=Off 1=On
\#L=C
        Level:
                    A=Easy B=Normal C=Hard
\#C = 0
       Cardset:
                    0 to 9 at startup
#- This are the first 10 cardsets
#1=cards/Default.REKO
#2=cards/Standard.REKO
#3=cards/16C-C64.REKO
#4=cards/Default.REKO
#5=cards/Default.REKO
#6=cards/Default.REKO
#7=cards/Default.REKO
#8=cards/Default.REKO
#9=cards/Default.REKO
#0=cards/Default.REKO
#- The other 10 cardsets (shift 1 to shift 0)
#!=cards/Default.REKO
#@=cards/Default.REKO
##=cards/Defualt.REKO
#$=cards/Default.REKO
#%=cards/Default.REKO
#^=cards/Default.REKO
#&=cards/Default.REKO
#*=cards/Default.REKO
#(=cards/Default.REKO
#) = cards/Default.REKO
#- The first 10 tunes
#T1=music/Default.MUSX
#T2=music/Default.MUSX
#T3=music/Defualt.MUSX
#T4=music/Default.MUSX
#T5=music/Default.MUSX
#T6=music/Default.MUSX
#T7=music/Default.MUSX
#T8=music/Default.MUSX
#T9=music/Default.MUSX
#T0=music/Default.MUSX
#- The extra 10 tunes
#T!=music/Default.MUSX
#T@=music/Default.MUSX
```

Klondike 4 / 15

```
#T#=music/Defualt.MUSX
#T$=music/Default.MUSX
#T%=music/Default.MUSX
#T&=music/Default.MUSX
#T&=music/Default.MUSX
#T*=music/Default.MUSX
#T(=music/Default.MUSX
#T)=music/Default.MUSX
#T)
```

You can edit this prefsfile with a simple edit tool. e.g. ed . If you want to change something just take the right letter. e.g. If you want doublepal, just type in first line : #R=D This also applies for the other lines. In the lines : #I= / #I= you can choose which cardsets you can pick in the game.

### 1.5 Prefcards

```
4.PREFCARDS
```

Starting with version 3.0 of Klondike Deluxe, you are always able to change the settings during gameplay by pressing the buttons on the prefcards with your mousepointer. When your cardset contains prefcards, these will be used, otherwise a set of single bitplane prefcards is shown.

## 1.6 Keys

```
5.KEYS
-----

During the game you can also change the settings by:

Press <s> for super72 screen mode. (Not available on a 1942)

Press <v> for multiscan screen mode.

Press  for pal screen mode (Default)

Press <d> for double pal screen mode.

Press <a> for level a.

Press <b> for level b.

Press <c> for level c.

Press <w> for closing/opening workbench.
```

Klondike 5 / 15

### 1.7 General

#### 6.GENERAL

\_\_\_\_\_

Level A: the stock turns 1 card at a time. And you can move part of a row.

Level B : the stock turns 3 cards at a time. And you can move part of a row.

Level C : the stock turns 3 cards at a time. And you can't move part of a row.

To move cards you first must select a card by clicking on the left mousebutton and then you must click on the destination card with the left mouse button.

#### Some little things:

- You can move cards automatically to the ace places by double clicking on the left mouse button.
- You can deselect a card with the right mouse button.
- If you make a wrong card move the source card will be deselected.
- You only get the bonus if you play it in level C.
- Wrong choises cause a 'Screenflash'.
- Don't choose a resolution which isn't mounted. The program will try to go to PAL or else it will terminate.
- It is possible to choose a lower level while playing. If you choose a higher level the game restarts.

#### 1.8 How to make a cardset

Klondike 6 / 15

## 7.HOW TO MAKE A CARDSET?

\_\_\_\_\_

To begin with there are a number of important values:

Screentypes . . . . : HAM8/HAM/256/128/64/32/16/8/4 colours.

CardHeight . . . . . : 130 pixels. CardWidth . . . . . : 88 pixels.

Number of cards . . . : 55 (CARD00 - CARD54)

59 (CARD00 - CARD58) Extra in Klondike II

68 (CARD00 - CARD67) Supported but not adviced

in Klondike III

All 3 types of cardsets work in Klondike III.

The order of the cards : CARD00 = REKO-Production card

(Please mention REKO-Productions in this one)

 ${\tt CARD01} = {\tt Only}$  a border to show an empty place on

the table

CARD02 = The back of your pack of cards

CARD03 = Ace of Clubs
CARD04 = Ace of Diamonds

CARD05 = Ace of Hearts CARD06 = Ace of Spades

CARD07 = Two of Clubs

CARD53 = King of Hearts CARD54 = King of Spades

CARREO Mark wisht hat a Second

CARD58 = Most right botpic > four cards.

We advice you not to attach the following cards to your cardsets, because they take up about 100K of harddisk space per set (in our case more then 4 Mb in total) and it also costs extra memory when running the game (The owners of an Al200 with Harddisk and just 2 Mb of memory will be very grateful!). Version 3 of the game works with standard prefcards which only take 13 Kb of memory.

CARD59 = Prefscard 1 (General)

CARD60 = Prefscard 2 (Prefs)

CARD61 = Prefscard 3 (Resolution)

CARD62 = Prefscard 4 (Select)

CARD63 = Prefscard 5 (Miscellaneous)

CARD64 = Prefscard 6 (Music) CARD65 = Prefscard 7 (Level)

CARD66 = Prefscard 8 (Confirm)

CARD67 = Prefscard 9 (About)

7 / 15 Klondike

Remember, all the cards of one set have to use the same colourpalette. The values mentioned above are absolutely necessary! A bunch of helpful pictures are in the subdirectory MAKE-CARDS!!!

#### OK, let's start:

Well, since my instructions in the previous version of Klondike were insufficient, I will try to explain the construction of a cardset step by step. The pagenumbers (p.00) refer to the pages in the manuals of the packages used (AdPro V2.5 and DPaint V4.6).

The original (and adapted) explanation is also included after the new one.

Well, after having obtained enough pictures (from CD-ROM or after scanning) I decide what type of cardset to make:

- HAM8 for the most colourful
- 256 colours for the sharpest result with a lot of colours
- 16 colours for a very fast cardset
- or something in between.

OK, let's do a HAM8 set (I'll give some hints about the others on the way).

- The first step (sizing the pictures):
- I use AdPro to scale (p.251) and crop-visual (p.230) the pictures into the size 86 wide and 128 high (The border of the cards is now going to fit around it.) and save them in 24bit IFF RAW format, (In this way the maximum of information about this tiny picture is available.) even if the original picture is only 256 colours. (When reducing the picture's size, colour-information of several pixels is combined into one, so more than 256 colours are caused.)
- I don't dispose of these 24bit images until the cardset is finished, they might come in handy later.
- The second step (making the right palette):
- I use EGS-Paint to put a number of the 24bit images together (you could also use AdPro's Image Compositing option (p.95)).
- The combined picture gives an acceptable range of colours used in the total cardset. This picture is now rendered to the graphic format wanted (AdPro) for the cardset (in this case HAM8). The palette of this picture is almost the palette I want.

Now I examine the 64 base-colours in the palette to choose some colours. Then I start moving colours around (p.119) in the palette,

firstly I put my chosen backgroundcolour in the first position.

Then I place red white and black at the beginning of the palette too. And last I put two similar colours at position 20 and 24 (the colours of the sprites marking the selected cards).

With this palette I make the entire cardset.

- The third step (making the cardpics):
- At this stage an Arexx frontend of AdPro (like ProControl) might come in handy, because all the pictures have to be rendered to the correct format and palette. Here's how, I load the constructed palette into Adpro and lock it (p.125). Then I load picture after picture and render them to the right format (HAM8). (If your machine contains enough memory, you could also put all the 24bit images together in one big picture and render this in one BIG go. This is also handy because you can use this big picture later on in DPaint.)

Oh yes, don't forget to render a border and a symbolbrush to the right palette.

Klondike 8 / 15

- The fourth step (making cards from pics): This is where most of the work happens. Here I use DPaint to get the borders around the pictures and the symbols inside the borders. When I have a large amount of pictures to choose from, I put them all together in one big picture, to pick out the best. (After reducing and rendering some of the pictures look horrible, so I try to make 75 pictures to choose from.) Well, here it comes. I start DPaint in the right format (HAM8) (The resolution is not important, REKO doesn't mind if you like to develop your cards in lores/no-lace, in the game it'll be OK). Then I load the pictures as a brush. Looks terrible, but that's because the colourpalette has to be fixed. Here I use Palette>Use Brush Palette (p.47) from DPaint. Here I always find a quirk in DPaint, because I have to select the right Forground and Background colour and then clearscreen to have a normal screen to work with. After this (only once per cardset) I stamp down the first picture. Normally I already had the border and symbolbrush loaded, but this can be done now too. I put these two somewhere else on the screen. TIP: Be sure your border is a Primary colour (one of the 64 first colours in your DPaint Palette (A to D)). Also check if your symbols are of the right colours. If not, rework these things first, otherwise they might ruin your work. Now I grab the border as a brush and paint it around the picture (Using the DPaint Grid-option might come in handy). Then the correct symbol is painted in the picture. At this stage you might find out that some of the pictures were better off mirrored, so if you still have your 24Bit cards you can do just that with AdPro's Horizontal Flip (p.235). I now have a card standing in the middle of a Dpaint screen. To prevent this from getting rubbish I grab it as a brush, but with one line of backgroundcolour all around it (using the right-mousebutton also removes it to be replaced by the next picture). We repeat this for all the pictures. - The fifth step (making usable cards from useless cards): At this stage I have a lot of cards I can't use (to big and in brushformat). Here I use AdPro again. I load and lock the palette, and then one by one I load the useless cards. Here I use the Crop-Image Operator (p.228) with X-offset = 1, Y-Offset = 1, Height = 130 and Width = 88. Then I render them again to the right format (Yep, HAM8). Now they have to be saved with names the REKO-command understands. (look at the table above) - The sixth step (making the REKO-file): At this stage all my newly made cards are in one subdirectory. So, I open a shell, make this subdir the current directory and then I type in the REKO command. Something like this: 1> REKO CARD00 55 or 1> REKO BCARDS00 59 or1> REKO PCARDS00 68 of course the names are not important, only all names of the cards have to be the same and they have to be numbered from 00 up to 54/58/67.

This results in a card.reko-file in your RAM-Disk. Be sure to have

Klondike 9 / 15

enough memory available (Don't do this when AdPro is eating up all your precious memory). - The seventh step (installing the cardset): Just move your new cardset (after renaming it, I guess) to the CARDS subdirectory and change your REKO-prefs. - The last step (YES, DO IT): Get yourself an envelope, a disk, some stamps and a pen. Copy the cardset on the disk, put the disk in the envelope, put the stamps on the envelope and write on the envelope: REKO-Productions p/a Remy Nusteling Krommedijk 145 3312 LC Dordrecht The Netherlands. Run to the nearest POSTOFFICE and drop the envelope in the MAIL. Now run back home, start your favourite game and play your newly made cardset. (HAVE FUN, I KNOW WE WILL, WELL IF WE RECEIVE SOMETHING I GUESS) Start of the original (and adapted) explanation: - Get 53 (or 4 more for bottom) different pictures. - Change their size so you can cut out a card 88 x 130 big. (You can use the cutters in MAKE-CARDS, to get the right size and to remove the corner pixels. Load your picture in a paintprogram and use the cutter as brush. Then press the paint backgroundcolour-button.) - Use a program (TAD/ADPRO/IMAGE-FX/IMAGEMASTER-PRO????) in which you can lock your pallete to get all your palletes the same. (Load your first picture (eg. CARD00), lock the palette, load the next, render new colours, save second picture, load the next and so on...) - Don't forget to adjust the pallette of a SYMBOLS and CARD01 file if you don't intent to use one of our CARD00 cards. - If you want a border around your cards, you could use a FRAME from MAKE-CARDS. - Now put the SYMBOLS in your cards. (Don't place them to low, because then you won't be able to read them when your cards are overlapping.) - At this point you should have 55 (or 59) pictures, with matching palettes and all 88 x 130 pixels big. - Rename these pictures so their names are xxxxxx00 to xxxxxx54 (58/68), where xxxxxx is whatever you like but is the same for all 55 (59/69). - Open a shell. - Make the subdirectory which contains your cards the current one. - At this point you have to use the REKO command, so make sure it is in your search-path. (HD-install has put it in your C: directory.) - Type on the commandline: REKO xxxxxx00 55 (59/69) Now a cardset is being created in your RAM-Disk with the name card.reko. - All you have to do now is rename it to whatever you like (no embedded spaces), put it in the CARDS subdirectory and change your REKO-Prefs accordingly.

Klondike 10 / 15

```
End of the original (and adapted) explanation:

Well, that's all folks,

Koos Roodbol,
REKO-Productions.
```

## 1.9 What is in your c: directory

8.What is in your c: directory ?

8.1.0.

ReKo file viewer V2.0

8.2.0.

The REKO cardset stripper V1.0

8.3.0.

The Reko cardset creator V3.0

### 1.10 Showreko

8.1.0. ReKo file viewer V2.0

# 8.1.1.About

This is a utility for Klondike Deluxe AGA. This little program can view all cards of a REKO cardset file.

# 8.1.2.Usage

From the command line you can execute this command if you type :

Showreko <cardset file>

You can also use this cardset viewer in Diropus. These steps you have to take if you want it installed in  $\operatorname{DirOpus}$ :

1. Start DirOpus and choose the configuration option.

Klondike 11 / 15

- 2. Now click on the 'filetypes' button.
- 3. Click on the 'new' gadget and choose 'amiga program' from the menu.
- 4. Click on the 'edit class' gadget.
- 5. Click on 'Match \$000003F3' and change '\$000003F3' in 'REKO' <return>.
- 6. Click on the "okay" gadget.

the 'amiga dos' gadget.

- 8. Click on the edit line and type : c:Showreko {f} <return>
- 9. Click on the "okay" gadget until you get your normal opus screen back.

#### 8.1.3. History

\_\_\_\_\_

- 1.0 First full working version.
- 1.1 Bugs removed.
- 2.0 Optimized and uses half the amount of memory as previous versions

If you find any bugs or you want to contact us, write to :

REKO Productions Krommedijk 145 3312 LC Dordrecht The Netherlands

## 1.11 Stripreko

8.2.0. The REKO cardset stripper V1.0

#### 8.2.1.About

-----

StripReko is a program to strip the preferences cards of a Klondike  ${\tt II}$  cardset to save memory.

#### 8.2.2.Usage

\_\_\_\_\_

From the command line you can execute this command if you type :

StripReko <cardset file> <number of cards left>

If you type this, the program creates a file called card.reko and saves it in your current directory.

Choose for number of cards 55 cards if you want to strip the preferences and the four pictures of the "ace places".

Choose for number of cards 59 cards if you want to strip only the preferences cards.

Klondike 12 / 15

Don't choose another amount of cards as above, because the Klondike Game will probably crash if you do.

## 8.2.3.History

1.0 Full working version. No known bugs.

If you find any bugs or you want to contact us, write to :

REKO Productions Krommedijk 145 3312 LC Dordrecht The Netherlands

#### 1.12 Reko

8.3.0. The Reko cardset creator V3.0

# 8.3.1.About

With this program you can make your own cardsets for Klondike. If you want to make a cardset please refer to "How to make a cardset" in this manual.

## 8.3.2.Usage

-----

In the command line type :

Reko <Filename of first card > < number of cards >

If you type this, the program creates a file called card.reko and saves it in your current directory.

### 8.3.3.History

\_\_\_\_\_

- 1.0 First working version. Only Ham 8
- 2.0 Removed a memory bug. All amiga formats
- 3.0 Removed a few minor bugs and optimized all.

If you find any bugs or you want to contact us, write to :

Klondike 13 / 15

REKO Productions Krommedijk 145 3312 LC Dordrecht The Netherlands

### 1.13 Info & Credits

9.INFO & CREDITS

People who worked on this game:

Programming . . .: Remy Nusteling & Koos Roodbol

Scanning . . . : Koos Roodbol Intro/End picture : Koos Roodbol

Extra pixeling . : Remy Nusteling & Koos Roodbol

Nice Music . . . : Roy Glerum

Beta-testing . . : (Turbo) Ties van Mourik

Jeff van Hooijdonk

Thanks to Teijo Kinnunen for using your med.library.

#### 1.14 Shareware?

### 10.SHAREWARE?

After distribution of Klondike II we (Hurray!) received more letters and cardsets from people all around the World. So, our disappointment at the lack of reactions is, we're happy to say, gone.

Still, we decided to keep Klondike III SHAREWARE.

This has a very simple reason:

All our registered users can order cardsets from us at an incredible budgetprice of NLG 1,50 (that's USD 0,90) a cardset. This price includes floppy's, a special envelope and stamps. Of course there is a minimal amount of cardsets to be ordered at a time (Read the story about money underneath).

At the moment we ask the people to send us Dutch cash (Available in notes of NLG ten, twentyfive, fifty and up).

This due to the fact that banks charge us NLG 15,- to cash in a cheque. Because of this, we already have enough uncashed cheques in our possession and a negative result on our bank-account (We still send our users what they Klondike 14 / 15

asked us for).

Klondike III is again fully functional, because we still hate pop-up-shareware-requesters and otherwise crippled programs. This leaves it totally up to you to pay a shareware fee or not. We won't even threaten about not doing anything anymore, like enhancing or changing this game, because we enjoy fiddling around with it. But of course encouragement is appreciated and a little support even more.

You can register as an authorized Klondike III user by:

- sending a reasonable amount (NLG 20, and you'll get two cardsets in return) of money to our address CASH (preferably Dutch currency) and NO CHEQUES
- sending us a cardset (or more) you made yourself (It's nice to see cardsets floating around on Aminet, but it's even nicer to get them in the mail). This time you won't get your disks back because we see them as some sort of payment.

Registered users will get (at least two) 'Newsletters' about Klondike III (New cardsets available, possible future enhancements, etc.) and the possibility to order new cardsets from us against very reasonable prices (Well, probably you've already read this above).

Well, we really hope to hear from you soon.

To contact REKO PRODUCTIONS write to:

REKO PRODUCTIONS p/a Remy Nusteling Krommedijk 145 3312 LC Dordrecht The Netherlands or REKO PRODUCTIONS
p/a Koos Roodbol
Hoekkamp 30
3343 CJ H.I.Ambacht
The Netherlands

## 1.15 Troubleshooting

11.TROUBLESHOOTING

If you are reading this, something must have gone wrong. Now it's up to me, to figure out what it is.

Well, there's one group of Amiga-users who might get a problem we can predict. If you're using an Amiga with only 2 Mb of memory and there's a harddisk fitted in your system then Klondike III has a problem.

It just needs to much memory:

- 700 Kb for a HAM8-cardset
- 300 Kb for the ingame-music
- 320 Kb for the screen
- 40 Kb for the program

Klondike 15 / 15

- 100 Kb for library's and table's

And your system also uses a lot of memory for your workbench-screen, harddisk-buffers, library's, commodities and a lot more.

All in all, this might be more than 2 Mb. So of course Klondike III won't start.

Solve this problem by taking the following measures one at a time:

- 1: Turn of the Music in your REKO.prefs file ( #M=0 )
- 2: Start the game with another than HAM8 cardset eg. Standard.REKO ( #C=2 )
- 3: Put your workbench in 4 colours 320x256 resolution before starting
- 4: Forget Klondike III exists because it will never work on your system.

Copyrighted by: REKO PRODUCTIONS.